# **DISEÑO E IMPLEMENTACIÓN DE UN ALGORITMO DE CONTROL PREDICTIVO MULTIVARIABLE DE TEMPERATURA Y NIVEL PARA LA ESTACIÓN DE CONTROL DE PROCESOS FESTO EN EL LABORATORIO DE MECATRÓNICA.**

Bolaños, Diego F. Mayorga, Luis E.

# DEPARTAMENTO DE CIENCIAS DE LA ENERGÍA Y MECÁNICA DE LA UNIVERSIDAD DE LAS FUERZAS ARMADAS ESPE EXTENSIÓN LATACUNGA

### [dfbolanos@hotmail.com](mailto:dfbolanos@hotmail.com)

### [lucho\\_mayorga@hotmail.com](mailto:lucho_mayorga@hotmail.com)

*Abstract- En este proyecto se analiza el diseño e implementación de un algoritmo de control predictivo multivariable de temperatura y nivel para la estación de control de procesos FESTO, See realizó el modelado de la planta, para el diseño del algoritmo de control se utilizó el software LabVIEW, que posee una librería para el control predictivo basado en modelo (MPC), también permitió ejecutar una visualización gráfica del funcionamiento de la planta, monitoreo de la acción de control y facilitó realizar cualquier cambio deseado antes de proceder a implementarlo. El controlador diseñado fue simulado antes de la implementación. La implementación del algoritmo de control a la planta FESTO se realizó mediante el dispositivo de control PAC (Programmable Automation Controller) NI myRIO-1900 ya que posee un alto nivel de procesamiento y es compatible con LabVIEW, además el controlador opera de forma autónoma y permite descargar el programa y dejarlo ejecutándose sin la necesidad de una PC. Finalmente se sintonizó y analizó el comportamiento del controlador implementado en la planta FESTO.*

# **Palabras Clave:** PREDICTIVE CONTROLLERS, MATLAB, NI MYRIO-1900 DEVICE, MECHATRONICS LABORATORY- DIDACTICS.

# **I. Introducción**

El presente documento indica cómo obtener un modelo matemático de una planta a través de un software y realizar la simulación e implementación de un controlador predictivo basado en modelo o MPC. Analizar, sintonizar y ver la eficiencia de este controlador.

#### **II. Marco Teórico**

El Control Predictivo Basado en Modelo (MPC), forma parte de las metodologías de control avanzado que han tenido injerencia en la industria, por su gran estabilidad y robustez, que permite

utilizar varios algoritmos, los cuales utilizan un modelo dinámico del proceso a controlar, para establecer una predicción de las acciones de control futuras en la salida, las mismas que son determinadas minimizando el error predicho sujeto a restricciones de operación del sistema. **[1]**

# **A. Elementos del MPC**

Los algoritmos presentados disponen de elementos comunes y para cada uno de estos elementos se pueden elegir distintas opciones para obtener distintos algoritmos.

Estos elementos son:

- **Modelo de predicción**
- **Función Objetivo**
- **Obtención de la ley de Control**

**Modelo de Predicción:** El elemento principal del MPC es el modelo, ya que un diseño completo debe incluir las herramientas necesarias para alcanzar el mejor modelo posible que debe ser lo bastante amplio para capturar al máximo la dinámica del proceso y debe ser capaz de permitir el cálculo de las predicciones a la vez que sea intuitivo y permita un análisis teórico. El uso del modelo del proceso viene determinado por la necesidad del cálculo de la salida predicha en instantes futuros  $\hat{v}(t + k|t)$ . Las diferentes estrategias del MPC pueden usar distintos modelos para representarla relación de las salidas con las entradas medibles, algunas de las cuales serán variables manipuladas y otras se pueden considerar como perturbaciones medibles, que pueden ser compensadas por acción deslizante. Además tendrá un modelo de las perturbaciones, para intentar describir el comportamiento que no aparece reflejado en el modelo del proceso, englobándose aquí el efecto de las entradas no medibles, el ruido y los errores de modelado.

**Función Objetivo:** Los diversos algoritmos de MPC proponen distintas funciones que coste para la obtención de la ley de control. En general se persigue que la salida futura en el horizonte considerado siga a una determinada señal de referencia al mismo tiempo que se puede penalizar el esfuerzo de control

requerido para hacerlo. La expresión general de tal función objetivo será:

$$
J(N_1, N_2, N_u) = E\left\{\sum_{j=N_1}^{N_2} \delta(j) [y(t+j)](t) - w(t+j)]^2 + \sum_{j=1}^{N_u} \lambda(j) [\Delta u(t+j-1)]^2\right\}
$$
 **Ec.** 1

En algunos métodos (por ejemplo MAC o DMC) el segundo sumando, que considera el esfuerzo de control, no es tenido en cuenta, mientras que en otros (UPC) también aparecen directamente los valores de la señal de control (no sus incrementos).

**Obtención de la Ley de Control:** Para obtener los valores  $u(t + k|t)$ será necesario minimizar la funcional *J* de la ecuación 1. Para ello se calculan los valores de las salidas predichas  $\hat{y}(t +$  $k|t$ ) en función de valores pasados de entradas y salidas y de señales de control futuras, haciendo uso del modelo que se haya elegido y se sustituye en la función de coste, obteniendo una expresión cuya minimización conduce a los valores buscados. Para el criterio cuadrático si el modelo es lineal y no existen restricciones se puede obtener una solución analítica, en otro caso se debe usar un método iterativo de optimización. **[2]**

# **II. Modelamiento de la planta FESTO**

El software MATLAB contiene una herramienta denominada "System Identification Tool". Esta Herramienta Permite la construcción de modelos matemáticos. **[3]**

### **A. Identificación de sistemas**

La herramienta de Identificación de Sistemas que ofrecen MATLAB, tiene funciones como los bloques del Simulink, y una aplicación para la construcción de modelos matemáticos de sistemas dinámicos a partir de datos de entrada-salida medidos.

Permite crear y utilizar modelos de sistemas dinámicos no fáciles de modelar a partir de los primeros principios o especificaciones. Puede utilizar los datos de dominio de tiempo y dominio de la frecuencia de entradasalida para identificar las funciones de transferencia de tiempo discreto y de tiempo continuo, modelos de procesos y modelos de espacios de estado.

### **B. Obtención de datos**

Un paso primordial en el diseño de un control predictivo multivariable, es obtener un buen modelo de la planta en RT (tiempo real). El modelado tiene como finalidad adquirir un patrón del comportamiento real del sistema.

Cuando se necesita establecer un modelo real del proceso, el primer paso es controlar la planta de forma manual, variando el control de los actuadores alcanzando los límites de operación de la misma, con el objetivo de realizar una tabulación de datos del comportamiento de los actuadores y sensores para un determinado tiempo, teniendo en cuenta que mientras más muestras se adquiera, el modelo más se va a aproximar al comportamiento real.

# **Tratamiento de datos**

El paquete de datos obtenidos mediante la tarjeta NI myRIO-1900 se ejecuta en el programa Excel, se abre el documento y se visualizan las tabulaciones. En la tabulación, es recomendable no tomar en cuenta los

cinco primeros datos debido a que existe un error de hardware, como se ilustra en la figura 1.**[4]**

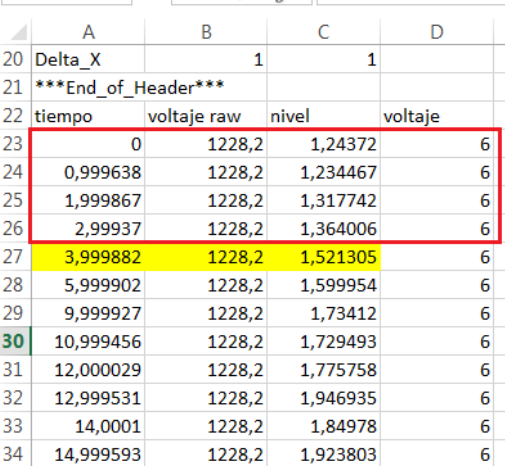

# **Figura 1. Tabulación de datos para el Modelado**

A partir del sexto dato se analiza la muestra y se eliminan manualmente los errores propios del sensor, que son datos fuera del rango de operación y pueden alterar el modelo final del proceso, como indica la figura 2.

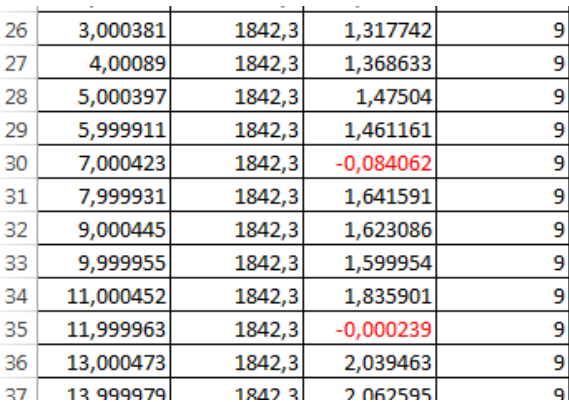

# **Fig 2. Depuración manual de datos erróneos.**

### **C. Creación y Validación del modelo**

La figura 3, presenta tres literales para realizar una validación del modelo. **1** se selecciona la salida del modelo, **2** se observa el porcentaje de similitud del orden de la variable con el modelo real,

si tiene un porcentaje bajo de similitud se elimina, **3** en el caso de obtener dos o más datos se arrastra el dato y se valida el modelo.

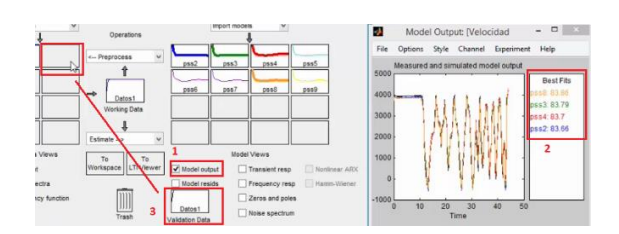

**Figura 3. Validación del modelo.**

La figura 4 indica los pasos a seguir para obtener la matriz de espacios de estado establecida el modelo que tuvo mayor similitud con el proceso, en el literal **1** se selecciona el orden, en el **2** aparecen las matrices que equivalen al modelo en espacios de estado y en el **3** se presenta la matriz en la ventana de comandos de Matlab.

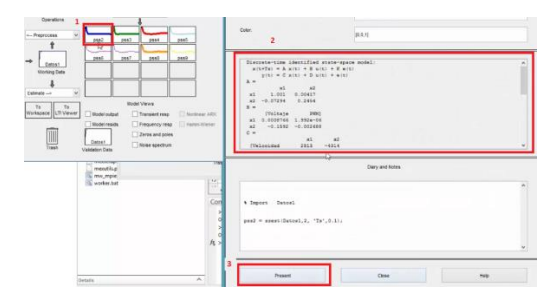

**Figura 4. Matriz de Espacios de estado.**

A continuación con todos los datos obtenidos se valida el modelo que más se aproxime al proceso real, para esto se considera el orden del modelo que más porcentaje de similitud tenga con la salida real y tomando en cuenta varios tipos de muestras. Se observa en la tabla 1 el porcentaje de similitud de cada variable, el orden correspondiente y la muestra que se analizó.

# **Tabla 1. Comparación del orden de los modelos matemáticos**

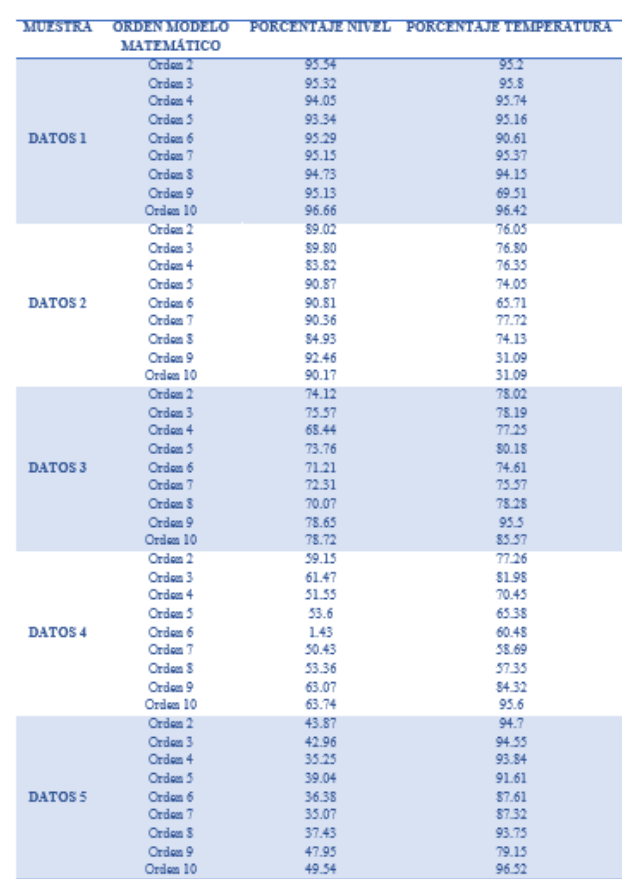

# **IV. SIMULACIÓN E IMPLEMENTACIÓN DE CONTROLADOR MPC**

### **A. SIMULACIÓN DEL ALGORITMO DE CONTROL PREDICTIVO MULTIVARIABLE**

El software LabVIEW en la paleta de Control, Desing & Simulation contiene SubVI's que ayudaron en la ejecución del controlador MPC. Se destacara los más importantes.

En la figura 5 se indica el CD Create MPC Controller (Crear un controlador MPC), tiene la función de crear un modelo de control predictivo MPC controlado por un modelo de espacios de estado.

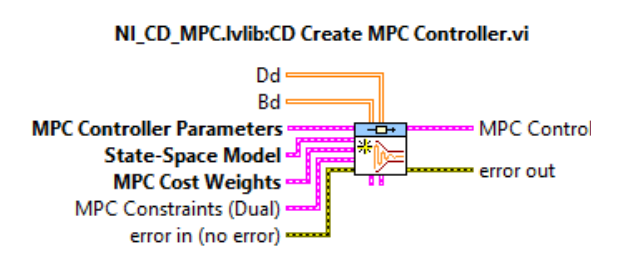

### **Figura 5.CD Create MPC Controller.**

La figura 6 muestra la herramienta CD Set MPC Controller, la cual actualiza los parámetros específicos del modelo de control predictivo (MPC) controlados por el modelo de espacios de estado.

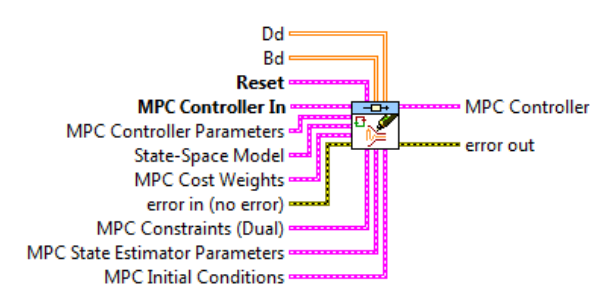

#### **Figura 6. CD Set MPC Controller**

# **B. LabVIEW FPGA**

La tarjeta NI myRIO-1900 tiene incorporado un FPGA, en este VI se indica las entradas y salidas, analógica y digitales con las que se va a trabajar. Además se realizó una placa PCB para poder acoplar la tarjeta myRIO a la planta.

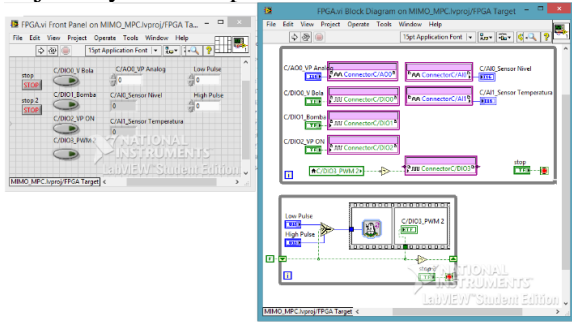

# **Figura 7. Diagrama de bloque y panel frontal - FPGA**

**C. LabVIEW REAL TIME (RT)**

En el chasis de la tarjera NI myRIO-1900 se ejecuta la capa del RT, es decir esta capa contiene toda la programación del controlador MPC y los cambios que en esta se realicen.

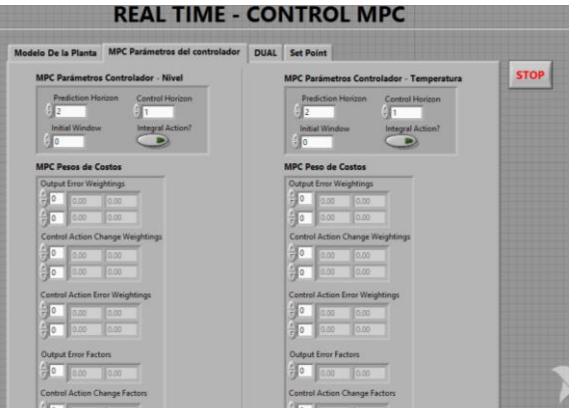

**Figura 8. Panel frontal - RT**

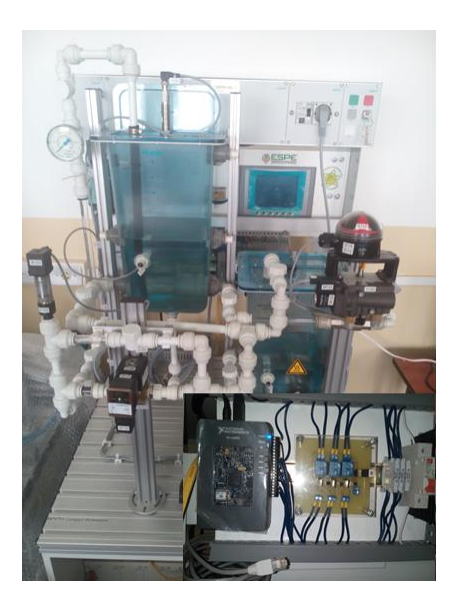

**Figura 8. Implementación de la planta**

#### **V. Análisis de resultados**

Se ejecuta el controlador con los valores obtenidos en la simulación, los valores de las restricciones son las limitaciones físicas del sensor ultrasónico, y de la válvula proporcional. Para la sintonización del controlador se lo ejecutó con un setpoint de valor 4, sabiendo que el nivel máximo de la lectura del sensor es 9lt se procedió probando un valor medio. Se observa en la figura 9 la ejecución del controlador con los valores obtenidos en la simulación.

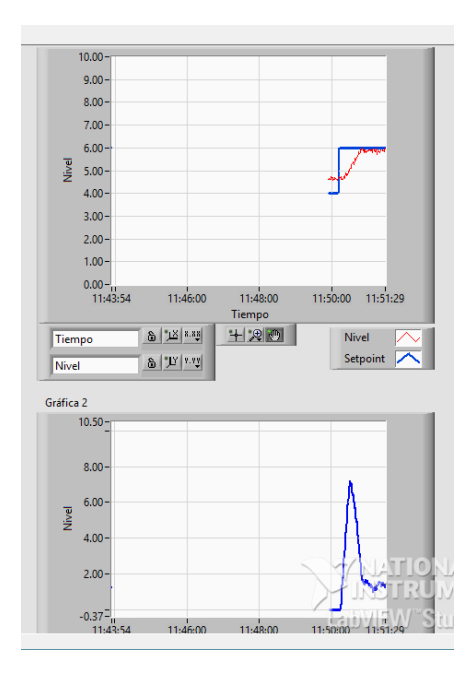

**Figura 9. Gráficas del setpoint y la acción de control de la implementación de la variable nivel con un Hp: 20 Hc: 1**

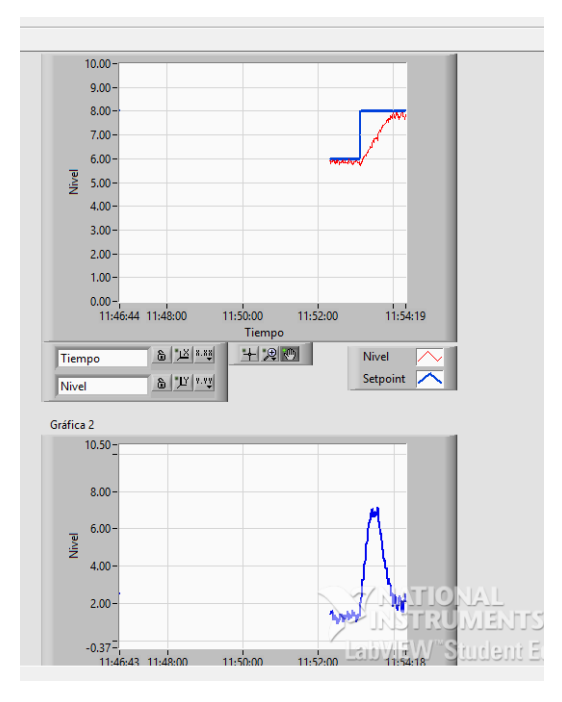

### **Figura 10. Gráficas del setpoint y la acción de control de la implementación de la variable nivel con un Hp: 30 Hc: 1**

A continuación se procede a analizar la variable temperatura.

Se ejecuta el controlador con los valores obtenidos en la simulación, los valores de las restricciones son las limitaciones físicas del Sensor de temperatura, y de la Niquelina. Para la sintonización del controlador se lo ejecuto con un setpoint de valor 4, sabiendo que el nivel máximo que alcanza el tanque es 9 se procedió probando un valor medio. Se observa en la figura 11 la ejecución del controlador con los valores obtenidos en la simulación.

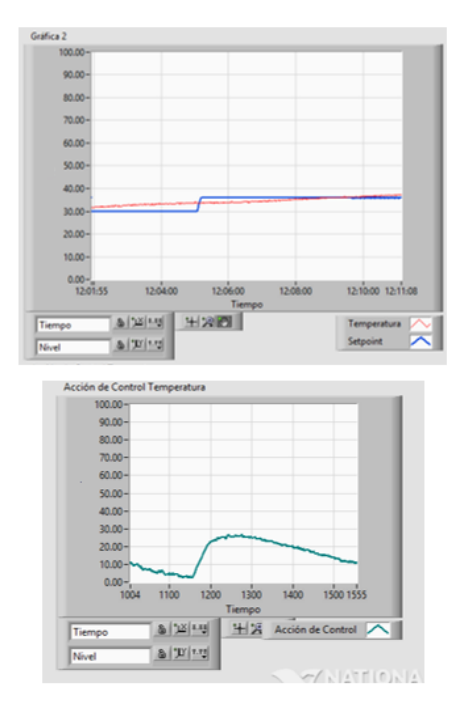

**Figura 11. Gráficas del setpoint y la acción de control de la implementación de la variable temperatura con un Hp: 300 Hc:1.**

#### **VI. Conclusiones**

 Según los datos obtenidos de la planta para obtener un funcionamiento adecuado, el diseño y la implementación del algoritmo de control predictivo multivariable, requiere disponer de un modelo lo más cercano al real y fiable del proceso a controlar, para ello se emplea el software Matlab, para obtener un modelo dinámico y real del sistema.

- La herramienta IDENT del software Matlab, brinda la opción de generar un modelo matemático con el uso de datos correspondientes a las entradas y salidas de las diferentes variables, con esta información se genera un modelo de la planta en espacios de estados que es requerida para el controlador MPC de LabVIEW, es importante destacar que los datos de muestreo de cada variable deben contener el mismo número de muestras, tanto en los datos de entrada como de salida para poder ingresar al workspace de Matlab y posteriormente al IDENT.
- Gracias a la versatilidad de la estación de trabajo compacta MPS PA de FESTO, que tiene la posibilidad de operar con otras tarjetas o dispositivos que la controlen, fue posible desarrollar otra alternativa para su manejo y no solamente depender del PLC instalado.
- La ejecución del algoritmo en el controlador MPC se realiza calculando una secuencia de acciones de control futuras, en el caso multivariable la función objetivo trabaja con vectores para cada variable de tal manera que la función objetivo se minimiza.
- La planta no cuenta con una perturbación significativa en el control de temperatura, por lo que los datos adquiridos en el modelo son de manera

ascendente, motivo por el cual el proceso de modelado se torna muy lento.

- El controlador MPC utiliza un elevado gasto matemático o procesamiento de datos, por lo que se utiliza una tarjeta con FPGA que facilita la implementación de controladores avanzados, la tarjeta NI myRIO tiene la capacidad de realizar varias funciones en paralelo, por lo que es idónea para controlar procesos multivariable.
- El controlador MPC no tiene definido una metodología para la sintonización, sin embargo se realizaron pruebas usando técnicas de prueba error, para lograr una respuesta adecuada.
- El controlador MPC, puede manipular los parámetros, restricciones, pesos y costos obtenidos en la simulación, mediante la organización de datos en una Matriz de LabVIEW, para realizar cambios en tiempo real sin necesidad de detener el algoritmo de control predictivo multivariable.
- El valor del horizonte de control se cambia de acuerdo al comportamiento de la señal del controlador MPC, ya que si se tiene un adecuado valor de predicciones el controlador reacciona de mejor manera y se aproxima al setpoint sin generar sobreimpulsos.

#### **VI. REFERENCIAS**

**[1]** Wang L. (2009). Model Predictive Control System and Implement Using MATLAB. Londres: Springer.

**[2]** Bordóns, C., & Camacho, E. (2004). Modern Predictive Control. Springer.

**[3]** FESTO. (2008). MPS PA Compact Work Station.

**[4]** National Instruments. (2013). User Guide and Specifications NI myRIO-1900. Austin, Texas: National Instruments Corporation.

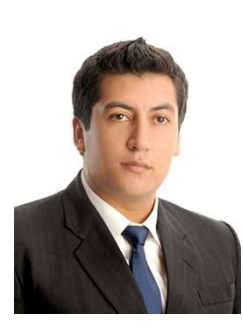

Bolaños Paredes Diego Francisco, nació en Otavalo provincia de Imbabura en Ecuador. Es graduado del "Instituto

Tecnológico Otavalo" donde obtuvo el

título de bachiller en Físico-Matemático. Actualmente se encuentra egresado de la Carrera de Ingeniería Mecatrónica en la Universidad de las Fuerzas Armadas ¨ESPE¨ en la ciudad de Latacunga, Ecuador.

E-mail: [dfbolanos@hotmail.com](mailto:dfbolanos@hotmail.com)

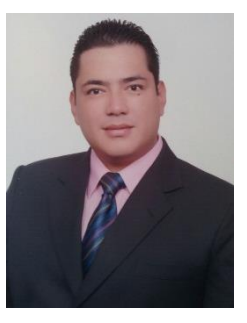

Mayorga Miranda Luis Eduardo, nació en Ambato provincia de Tungurahua en Ecuador. Es graduado del colegio "San PIO X" donde obtuvo el título de

bachiller en Físico-Matemático. Actualmente se encuentra egresado de la Carrera de Ingeniería Mecatrónica en la Universidad de las Fuerzas Armadas ¨ESPE¨ en la ciudad de Latacunga, Ecuador.

E-mail: [lucho\\_mayorga@hotmail.com](mailto:lucho_mayorga@hotmail.com)